# GeneXus Server

Conflitos e soluções

**GeneXus** 

Ao trabalhar com GeneXus e GeneXus Server usando o modo Merge, é possível que surjam conflitos entre as modificações feitas por diferentes desenvolvedores sobre o mesmo objeto.

# Conflicto

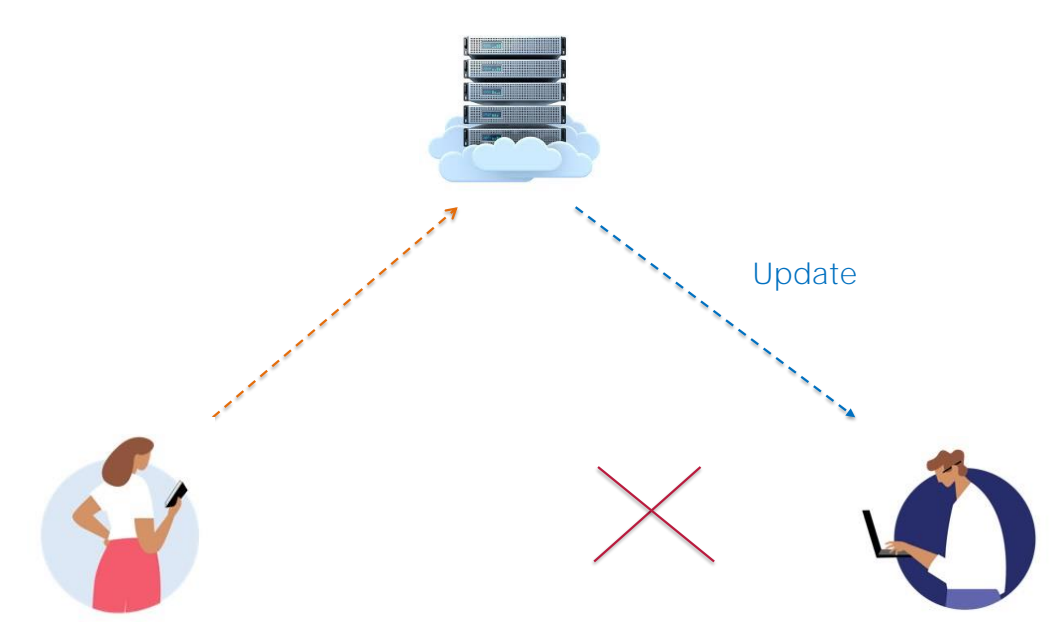

Um conflito ocorre quando as modificações feitas por um desenvolvedor se sobrepõem às modificações de outro.

Na maioria dos casos, não há uma maneira automática de resolver o problema e, portanto, o próprio desenvolvedor deverá fazê-lo manualmente.

Em qual momento pode ocorrer um conflito? Ao realizar uma operação de update, e uma mensagem de advertência será exibida.

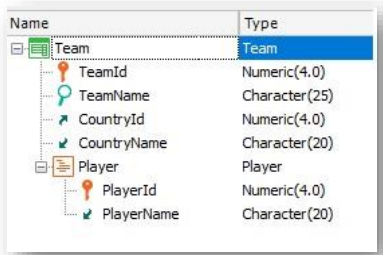

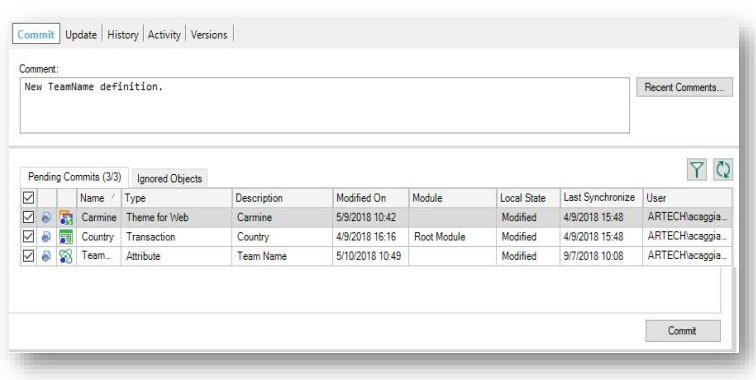

Vejamos um exemplo:

A partir da KB WorldCup se indica o atributo TeamName como Character(25)

Se gravam as mudanças, e se faz Commit

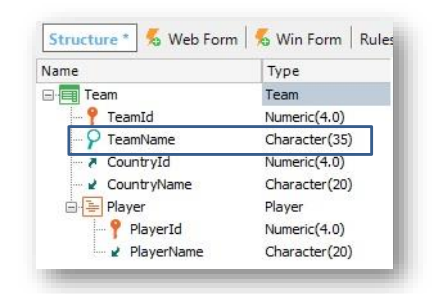

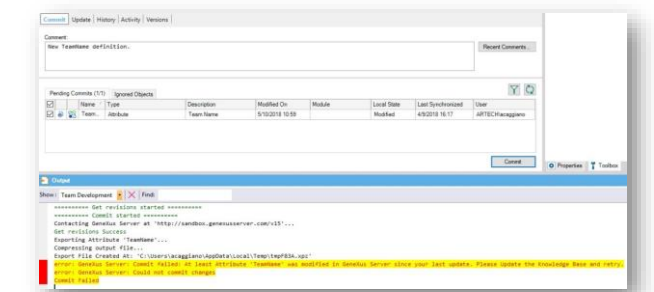

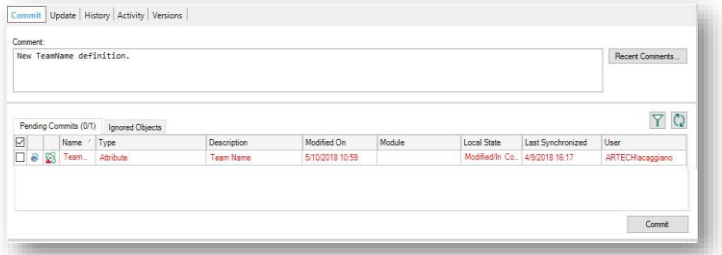

Bem, agora a partir da KB WorldCupDiego, se indica que o atributo TeamName é Character(35). Se grava e também se tenta fazer Commit, mas sem conhecer as modificações já enviadas pelo outro desenvolvedor.

Se observamos então esta mensagem na janela de Output, vemos que, ao tentar executar a operação Commit, é indicado que há uma nova definição no servidor que não está integrada localmente e se recomenda executar primeiro a correspondente operação Update

Vamos então para a opção Update, e executamos a operação Update:

A mensagem indica que quando GeneXus Server encontra um conflito, será criada uma nova revisão do objeto na Kb local com o estado encontrado no servidor.

Então, o objeto que apresenta o conflito ficará marcado em vermelho na lista de objetos pendentes para fazer Commit, até que o conflito seja resolvido.

- Merge
- Maintain local changes only
- Maintain server-side changes only

Vejamos então os possíveis cenários para resolver o conflito:

#### Merge

É o cenário mais comum, onde as alterações feitas localmente e no servidor devem ser integradas. Neste caso, o desenvolvedor deverá resolver o conflito manualmente, verificando ambas as definições que geram o conflito e reaplicando as alterações feitas localmente para gerar uma nova revisão do objeto na KB local.

Uma vez que este merge manual foi efetuado, então, estará habilitado para realizar o Commit para que o objeto seja atualizado no GeneXus Server.

#### Manter apenas alterações locais

O desenvolvedor deverá restaurar a revisão com a versão do objeto que contém estas alterações locais. Para isso deverá usar as opções History, Set as Active ou Restore this revision e em seguida deverá fazer o correspondente Commit do objeto para GeneXus Server.

#### Manter apenas as alterações do servidor

Neste cenário, o conflito deverá ser marcado como resolvido, simplesmente clicando com o botão direito do mouse sobre o objeto na janela de diálogo de Commit e selecionando "Mark as resolved":

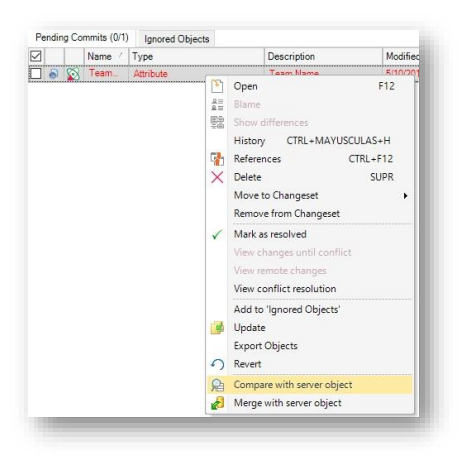

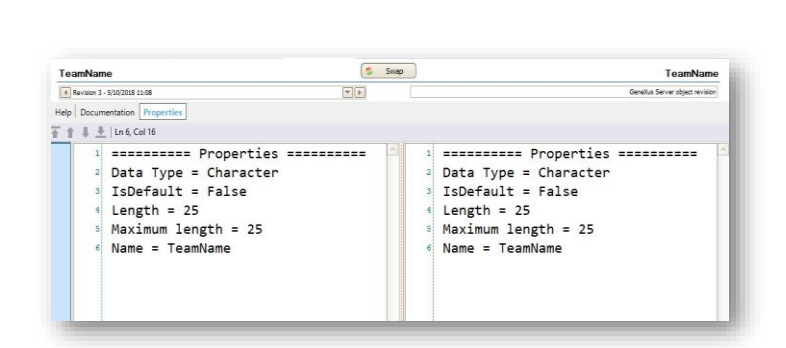

Vamos então resolver nosso conflito:

Localmente temos a definição do atributo TeamName como Character de (35).

Vamos então para a caixa de diálogo Team Development e, a partir da janela Commit, clicamos com o botão direito do mouse sobre o objeto e selecionamos a opção Compare with server object.

O Comparador é aberto e vemos que a definição do atributo no servidor é Caractere de (25).

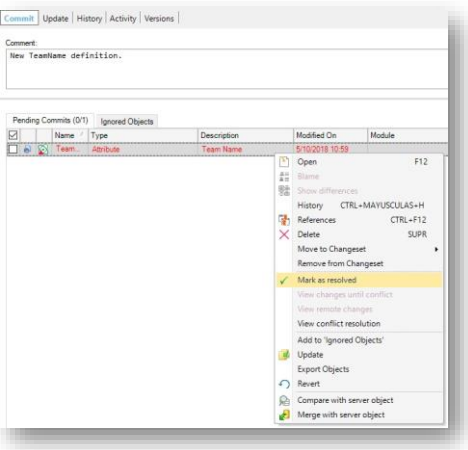

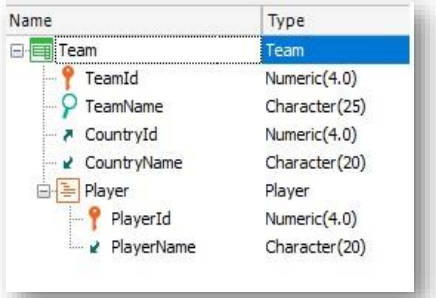

Decidimos deixar esta definição como válida, então voltamos à janela de Commit, clicamos com o botão direito e selecionamos Mark as resolved.

Podemos verificar o resultado abrindo agora a transação local Team e observando que a definição do atributo TeamName agora é Character de (25).

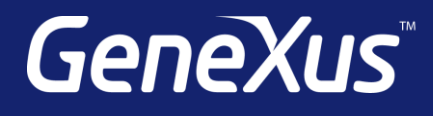

training.genexus.com wiki.genexus.com training.genexus.com/certifications